# 전화선(PSTN)을 이용한 MP3 안내방송 시스템 (최대 240개 안내방송, 긴급방송, 전관방송 가능)

## (NC-TELMP3 Ver 7.0)

관련제품 : NA-MP3A (MP3 고음질 안내 방송용 모듈) NA-MP3DU (MP3 14 채널 안내 방송용 유니트) NA-MP3C (시간제어 산업용 고음질 MP3 안내 방송용 모듈) NA-TASM (요일별, 시간별, 자동실행 안내방송 모듈) NC-TELACS(전화선(PSTN)을 이용한 스위치 감지, 음성 자동통보(일반전화, 휴대폰 통보) 시스템)

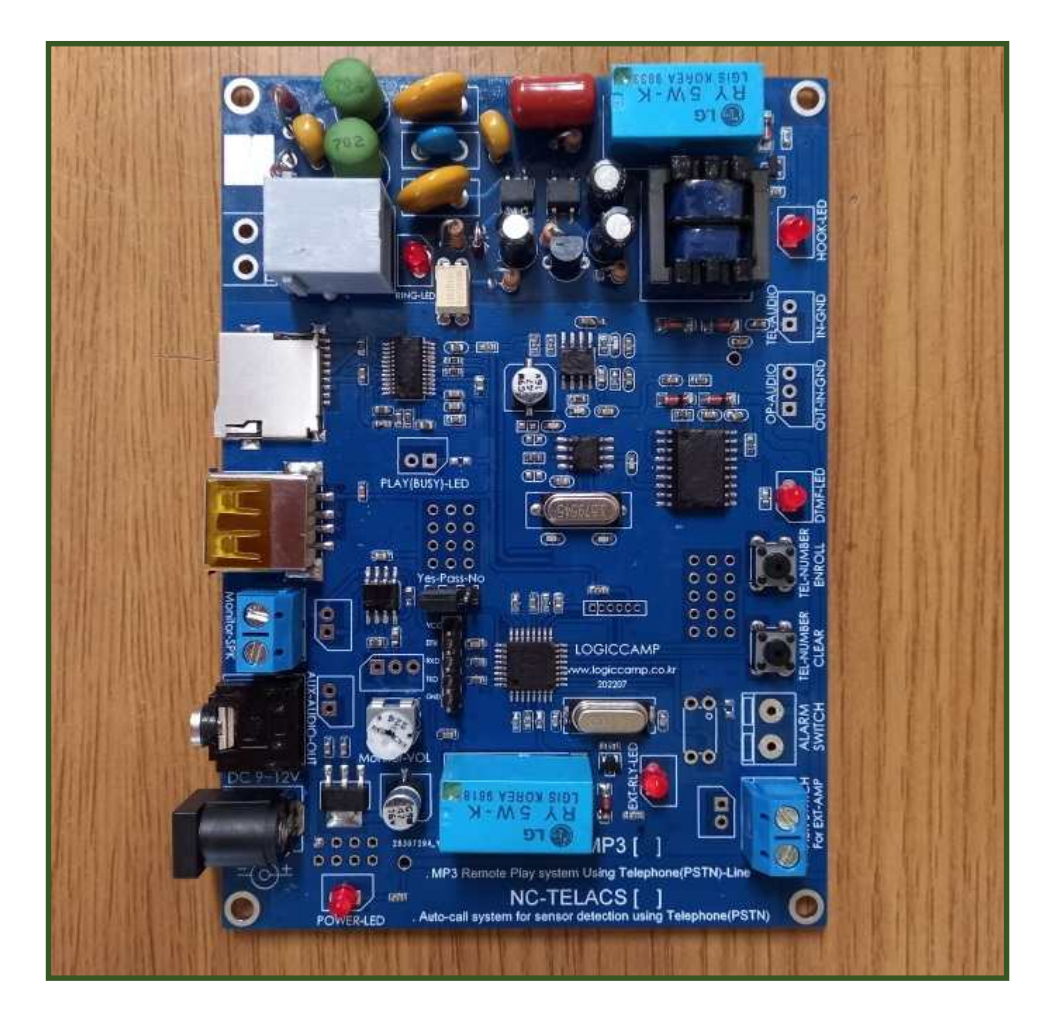

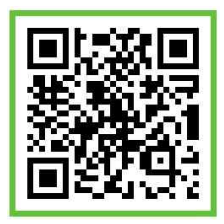

.전화선(PSTN)을 이용한 MP3안내방송 시스템(최대 240개 안내방송,긴급방송,전관방송 가능).

- \* NC-TELMP3 는 사용자가 임의로 녹음(제작)한 MP3 음성안내(최대 240 개)를 원격지에서 본 시스템을 설치한 장소로 전화선을(PSTN)을 이용하여 원격 방송(안내방송, 긴급방송, 전관방송)을 할 수 있는 시스템 입니다.
- \* 사용자가 원격지에서 본 시스템이 설치되어 있는 장소로 전화(PSTN)를 걸어, 사용자가 녹음(제작)한 안내방송 파일(MP3)을 선택하여 긴급안내, 전관방송 등, 다양한 용도로 안내 방송이 가능 합니다.
- \* 사용자가 직접 녹음(제작) 할 수 있는 안내파일은 MP3 파일로 만들어 등록 사용할 수 있습니다. (사용자가 원하는 내용의 음성 메시지를 마이크로 SD 또는 USB 메모리에 MP3 파일형식으로 만들어 넣어, 작동 시킬 수 있습니다.)
- \* 본 시스템은 타인의 불법 사용을 방지하기 위하여 시스템 자체에서 사용자 확인번호를 확인하므로 ·불법적인 사용을 방지할 수 있습니다.<br>(사용자 확인 번호는 사용자가 직접, 다른 사용자번호(비밀번호)로 변경이 가능 합니다.

- \* 사용자 번호는 시스템에서 사용 유/무(사용, 비사용)을 설정 가능하여, 긴급방송 시 사용자번호 확인 없이 원하는 긴급방송이 가능 합니다.
- \* 안내방송이 끝나면, 다시 시스템 대기상태로 동작되어, 연속적인 안내 방송이 가능 합니다.
- \* 본 시스템에 연결되는 전화회선은 일반직장 및 가정에서 사용되는 일반적인 전화회선(PSTN) 입니다.
- \* 안내방송 제어는 일반 전화기(가정, 사무실 등), 휴대전화기 등 일반적인 전화기로 모두 제어가 가능하며, 국내는 물론 국외에서의 원격 제어도 가능 합니다.
- \* 마이크로 SD, USB 메모리는 최대 32GByte 까지 사용이 가능 하며, 기본 메모리로 마이크로 SD 가 기본 탑재되어 있습니다. (사용자가 다른 메모리로 교체 사용이 가능하며, 교체 시에는 내부에 들어있는 관리파일을 새로운
- 메모리에 복사 후, 사용가능 합니다.) \* 안내음성 파일은 사용자가 직접 MP3 파일로 녹음(제작)할 수 있으며, 안내음성의 녹음 시간은 메모리 용량 한도 내에서 제한이 없습니다. (녹음된 MP3 파일은 최대 240 개 까지 가능)

. 전화선(PSTN)을 이용한 MP3안내방송 시스템의 사양.

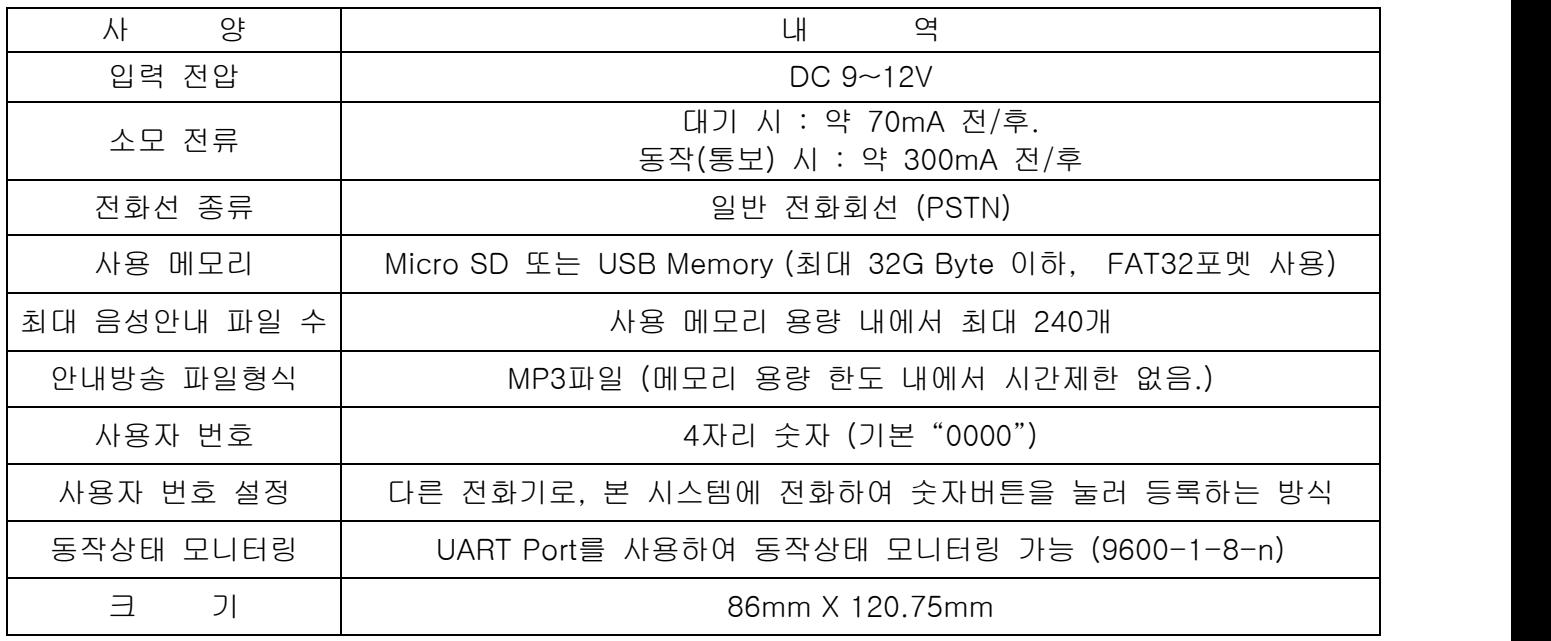

#### 로 직 캠 프

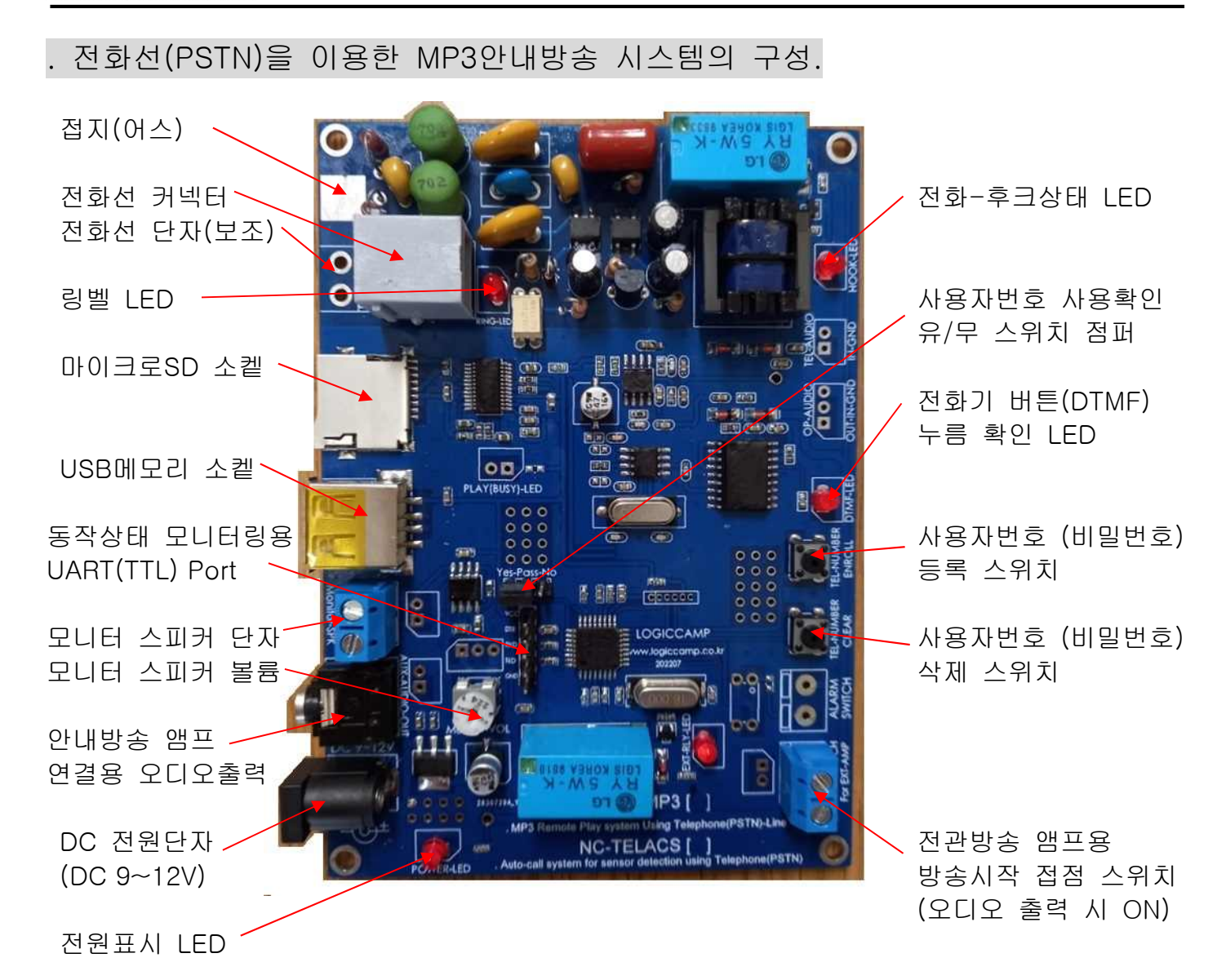

- 1) 전화선 커넥터 : 일반 전화회선(PSTN) 연결. (RJ11 커넥터용) 참조 : 인터넷 전화선인 경우, PSTN 컨버터를 사용하여 확인 후, 사용하여 주십시오.)
- 2) USB, SD 소켙 : 자동통보용 음성(안내방송)을 등록한 USB 또는 마이크로 SD메모리 삽입. . 마이크로 SD가 기본 포함되어 있으며, 안내음성 파일과 동작파일이 등록되어 있습니다. . 메모리는 최대 32GByte이하의 제품을 사용하며, 포멧은 FAT32로 포멧하여 주십시오.
	- . 메모리의 자동통보용 MP3 파일 등록 및 변경 방법은 별도의 페이지를 참조하여 주십시오.
	-
- 3) UART Port : 동작상태 모니터링용 UART Port 단자 (9600-1-8-n)
	- . 본 시스템의 TXD 핀 <-----> 사용자 컴퓨터 또는 CPU(MCU)의 RXD 에 연결.
	- . 본 시스템의 RXD 핀 <-----> 사용자 컴퓨터 또는 CPU(MCU)의 TXD 에 연결.
	- . 본 시스템의 GND 핀 <-----> 사용자 컴퓨터 또는 CPU(MCU)의 GND 에 연결.
	- \*\* 컴퓨터 사용시에는 PN-USBTTL-CP 등의 컨버터를 사용하여 PC 와 연결이 가능 합니다.

4) 모니터 스피커 단자 : 방송내용을 모니터링 하는 앰프 스피커 단자. 좋아 아이 - 별매의 5) 모니터링 스피커 볼륨 : 모니터 앰프의 볼륨. PN-USBTTL-CP

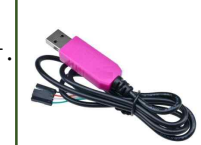

**OGIC CAMP** oard & Kits & All of Flectronics Supporter

로 직 캠 프

- 6) 안내방송 앰프 연결용 오디오 출력 : 안내방송, 긴급바옹, 전관방송용 오디오 앰프에 연결하는 본 시스템의 오디오(MP3 안내방송 오디오) 출력 단자(AUX).
- 7) 전원단자 : DC 9~12V 전원을 연결합니다. (내부 +, 외부-)

(전원+) : 2.1mm (전원-) : 5mm

8) 전원표시 LED : 전원이 투입되면 표시되는 Power-LED.

**OGIC CAMP** loard & Kits & All of Electronics Supporter

- 9) 접지(어스) : 사용환경에 따라 사용하여 주십시오.
- 10) 링벨 LED : 전화가 왔을 때, 벨 소리에 맞추어 표시되는 LED. (전화가 오거나, 사용자번호 설정을 위하여 본 시스템에 전화를 했을 때 점등됩니다.)
- 11) 전화 후크상태 LED : 외부 전화기로부터 전화가 걸려 오면 점등되는 LED.
- 12) 전화기 버튼 누름확인 LED: 자동통보 전화번호를 등록하거나, 외부 전화기로부터 숫자버튼이 (0~9,\*,#) 이 눌러지면 점등되는 LED.
- 13) 사용자번호(비밀번호) 등록 스위치 : 타인의 불법사용 방지를 위한 사용자 번호 등록 스위치 (사용자가 직접, 다른 사용자번호(비밀번호)로 변경이 가능 합니다.
	- 예) \*9\*1234\* (\*9\*사용자번호 숫자 4 자리\* : 1234 로 등록 되었습니다.) \*9\*1015\* (\*9\*사용자번호 숫자 4 자리\* : 1015 로 등록 되었습니다.
	- 참조 : 등록구분 번호 9 가 아니거나, 사용자번호 4 자리가 안되거나, 넘을 경우에는 입력오류로 처리되어 다시 전화를 걸어 등록하여 주십시오.<br>등록방법 : 1. 등록 스위치를 누른 상태에서, 다른 전화기로 본 시스템에 전화를 합니다.
	- 2. 전화벨이 약 2~3 회 정도 울리면, 본 시스템이 자동으로 전화를 받고
		- 사용자번호 입력안내 음성 안내가 나옵니다.<br>3. 음성안내가 나오면, 등록 스위치를 누르지 않습니다.(놓아 주십시오) (음성안내가 나오기 전, 스위치를 놓았을 경우에는 다시 시작하여 주십시오.) 4. 사용자 번호를 입력 합니다. (\* 9 \* xxxx \*).
		- 5. 입력이 끝나면, 등록완료 음성 안내가 나오고, 전화가 자동으로 끊어집니다.
		- 참조 1: 사용자번호의 등록은 반복해서 몇 번이라도 수정, 등록이 가능 합니다. (만약 등록(입력) 중 실수 또는 잘못 입력된 경우에는, 다시 등록절차를 실행하거나 전원을 껐다, 다시 켜서(Off->On) 재 등록하셔도 됩니다.
		- 참조 2: 등록된 사용자번호는 전원이 없어도 지워지지 않습니다. (삭제 스위치로만 지워 집니다.)
	- 14) 사용자 번호 사용확인 유/무 스위치(점퍼) : 본 시스템이 자동으로 전화를 받았을 때, 사용자 번호(비밀번호)를 실행할지, 하지 않을지 경정하는 스위치(점퍼). 사 용 : 외부의 불법사용 방지 가능, 긴급 시 번거로움. 비사용 : 외부의 불법사용 방지 못함, 긴급 시 번거로움 없음.
	- 15) 사용자번호 삭제 스위치 : 사용자가 등록한 사용자번호를 삭제 할 때 누릅니다. \*\* 스위치를 10 초 이상 눌러 주십시오. \*\*

#### . USB 메모리 또는 Micro S/D 메모리의 자동통보용 MP3 파일 등록방법.

- 1. 먼저 USB, 마이크로 SD 메모리에 등록할 안내 방송용 음성 MP3 파일을 제작하여 주십시오. 방법-1 : 사용자가 직접 컴퓨터에서 MP3 파일 형식으로 녹음(제작) 하는 방법 방법-2 : 사용자가 인터넷상의 무료 MP3 녹음 프로그램을 사용하여 녹음(제작)하는 방법. 방법-3 : 아나운서의 음성으로 정식 녹음이 필요할 경우에는 당사에 문의하여 주십시오. \*\* 기본제공 마이크로 SD 메모리에는 기본 음성파일과, 동작파일이 포함되어 있습니다.\*\*
- 2. 사용되는 메모리의 용량은 최대 32G Byte 이하, 포멧 형식은 FAT32로 포멧하여 주십시오.
- 3. 새로 제작한 메모리 내에 mp3폴더를 만들거나, 기본제공 SD 메모리의 "mp3" 폴더 안에 녹음(제작)한 안내 방송용 음성 MP3파일을 넣어 주십시오.
	- \*\* 사용자가 녹음(제작) 한 MP3 파일명은 필히 1000번부터 8999번까지의 숫자로 제작하여 주십시오.
	- \*\* mp3폴더안의 사용자가 제작한 mp3 파일 이외의 동작용 mp3 파일은 삭제하지 말아주십시오, 새로운 메모리를 사용할 경우에는 mp3 폴더 안의 모든 파일을 복사하여 주십시오. (녹음 파일 및 동작파일이 없을 경우 오 동작 또는 정상적인 동작이 불가능 합니다.)
	- 참조 : 메모리의 mp3폴더 안에는 샘플음성파일 1000.mp3가 들어 있습니다.

**OGIC CAMP Spard & Kits & All of Electronics Supporter** 

#### . 전화선(PSTN)을 이용한 MP3안내방송 시스템의 크기

**OGIC CAMP** Board & Kits & All of Electronics Supporter

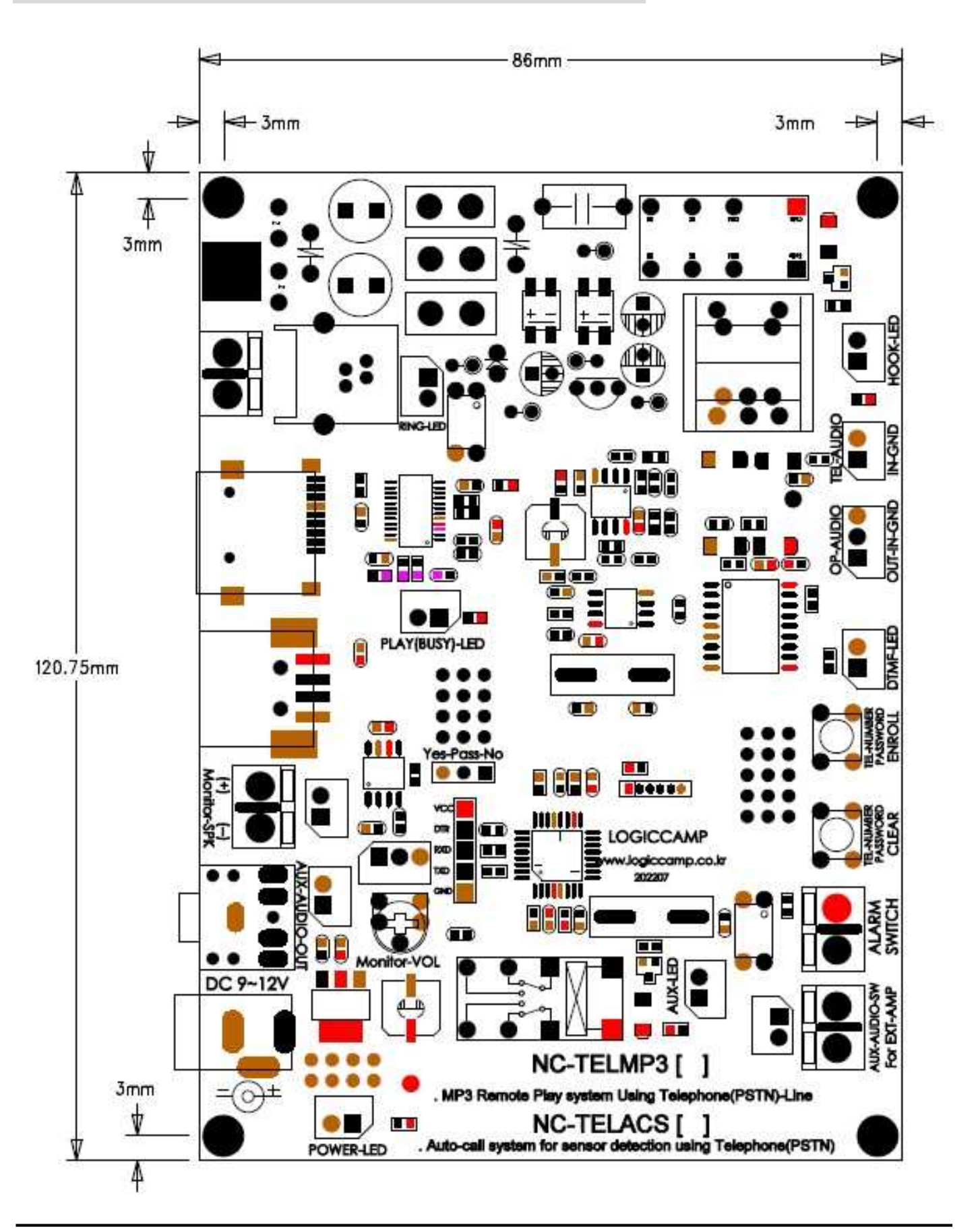

www.logiccamp.co.kr E-Mail : logiccamp@logiccamp.co.kr

. 전화선(PSTN)을 이용한 MP3안내방송 시스템의 사용방법

### [ 기본 준비 ]

**OGIC CAMP Board & Kits & All of Flectronics Supporter** 

- 1) 기본장착 마이크로 SD 메모리가 정상적으로 장착 되어 있는지 확인하여 주십시오.<br>(사용자가 USB, 또는 마이크로 SD 메모리를 선택하여 장착하여 주십시오.)
- 2) 모니터 스피커를 연결하여 주십시오.
	- 참조 : 처음 사용시에는 모니터 스피커만 연결 후, 테스트 하고, 사용자가 원하는 안내방송 및 시스템 기능이 정상적으로 동작하는 것을 확인 후, 전관방송용 오디오 앰프의 입력 및 전관방송용 시작스위치 접점을 연결하여 주십시오.)
- 3) 전원전압 DC 9~12V 확인 후, 연결하여 주십시오. (전원 플러그의 내,외경 극성(+,-) 확인.)
- 
- 4) 전화선 (PSTN) 을 연결하여 주십시오.<br>5) 사용자 번호를 등록하기 전, 만일을 대비하여 사용자 번호 삭제 스위치를 약 10초간 눌러 주십시오.
- 6) 등록된 사용자 번호를 다시 한번 확인하여 주십시오. (기본 0000 으로 등록되어 있습니다.) (처음 사용시 아래의 사용자 번호 등록방법을 숙지하여 주십시오.)
- 7) 사용자 번호 사용확인 스위치(점퍼)를 선택하여 주십시오.
- 8) 별도의 전화기(일반전화기 또는 휴대전화기)를 준비하고,본 시스템의 전화기 커넥터(RJ11)에 연결된 전화선(PSTN) 의 전화번호를 확인하여 주십시오.

[사용자 번호 등록] : 등록 없이 아래의 안내방송 동작테스트도 가능 합니다. (기본 0000)

- 9) 사용자 번호 등록 스위치를 누른 상태에서, 다른 전화기로 본 시스템에 전화를 합니다.
- 10) 벨이 2~3 회 울리면 본 시스템이 자동으로 전화를 받고 안내 음성이 들립니다. "사용자 확인 번호를 등록하여 주시시오, 등록방법은 \* 9 \* 사용자번호 숫자 4 자리 \* 입니다." 라는 음성 안내가 나옵니다.
- 11) 안내 음성이 끝나면, 사용자 번호를 입력 합니다. (만약 등록(입력) 중 실수 또는 잘못 입력된 경우에는, 다시 전화를 걸어 등록절차를 실행하거나 전원을 껐다, 다시 켜서(Off->On) 재 등록하셔도 됩니다.)
- 12) 사용자 번호 입력이 정상적으로 완료되면 아래의 안내음성이 나옵니다. "사용자 확인 번호가 등록되었습니다, 감사합니다."

#### [안내방송 테스트]

- 13) 사용자 번호 등록이 완료되면, 다른 전화기로, 전화를 걸어, 안내방송 테스트를 진행 합니다.
- 14) 전화가 결려오면 사용자 번호 사용확인 스위치(점퍼) 선택에 따라 아래와 같이 실행 합니다 사 용 : 사용자번호 확인 후, 안내방송번호 입력 함. 비사용 : 안내방송 번호 바로 입력 함.
- 15) 사용자 번호 또는 안내방송 번호를 입력 안내방송이 나오면 해당 번호를 입력하여 주십시오. "사용자 번호를 입력하여 주십시오." 또는 "안내방송 번호를 입력하여 주십시오."
- 16) 안내방송 번호 4 자리 숫자를 입력 합니다.
	- (안내방송 번호는 사용자가 제작(녹음)한 mp3 파일 중, 방송을 원하는 파일번호를 입력합니다.) 참조-1 : 만약 입력한 숫자가 메모리에 없는 mp3 파일 번호일 경우에는 "안내방송 번호가 잘못 입력되었습니다, 다시 입력하여 주십시오" 안내음성이 나오며, 다시 안내방송 파일 번호를 입력하시면 됩니다.
		- 참조-2 : 만약 사용자가 약 15초 전/후로 번호를 입력하지 못하였을 경우에는 "안내방송 번호 입력시간이 경과 하였습니다, 확인 후, 다시 입력하여 주십시오" 내음성이 나오며, 다시 안내방송 파일 번호를 입력하시면 됩니다.

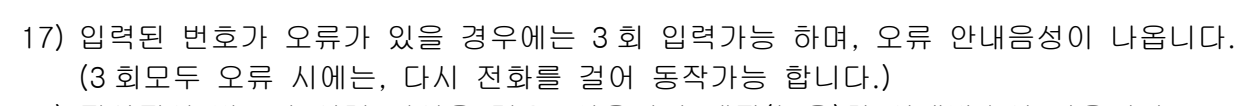

18) 정상적인 번호가 입력 되었을 경우, 사용자가 제작(녹음)한 안내방송이 나옵니다. 조작에 관련된 음성안내 소리 : 전화를 건, 다른 전화기에서 만, 소리가 들립니다. 사용자가 제작(녹음)한 소리 : 전화를 건, 다른 전화기와 외부 안내방송용 오디오 앰프에 연결하는 3.5mm 단자로 소리가 출력 됩니다. 참조 : 소리가 나는 동안, 외부 오디오 앰프 시작 접점 스위치는 쇼트(On) 상태를 유지합니다.

19) 모든 안내방송이 종료되면, 본 시스템은 자동으로 전화를 끊고, 대기 상태를 실행 합니다.

- 참조 : 위의 모든 동작상태는 UART Port 로 확인 가능 합니다. (9600-1-8-n)
	- . 본 시스템의 TXD 핀 <-----> 사용자 컴퓨터 또는 CPU(MCU)의 RXD 에 연결.
		- . 본 시스템의 RXD 핀 <-----> 사용자 컴퓨터 또는 CPU(MCU)의 TXD 에 연결.
		- . 본 시스템의 GND 핀 <-----> 사용자 컴퓨터 또는 CPU(MCU)의 GND 에 연결.
	- \*\* 컴퓨터 사용시에는 별매의 PN-USBTTL-CP 컨버터를 사용하여 PC 와 연결이 가능 합니다.

. 시스템 기판(PCB)구성 및 별매의 케이스(PN-CASE-1)에 장착한 모양

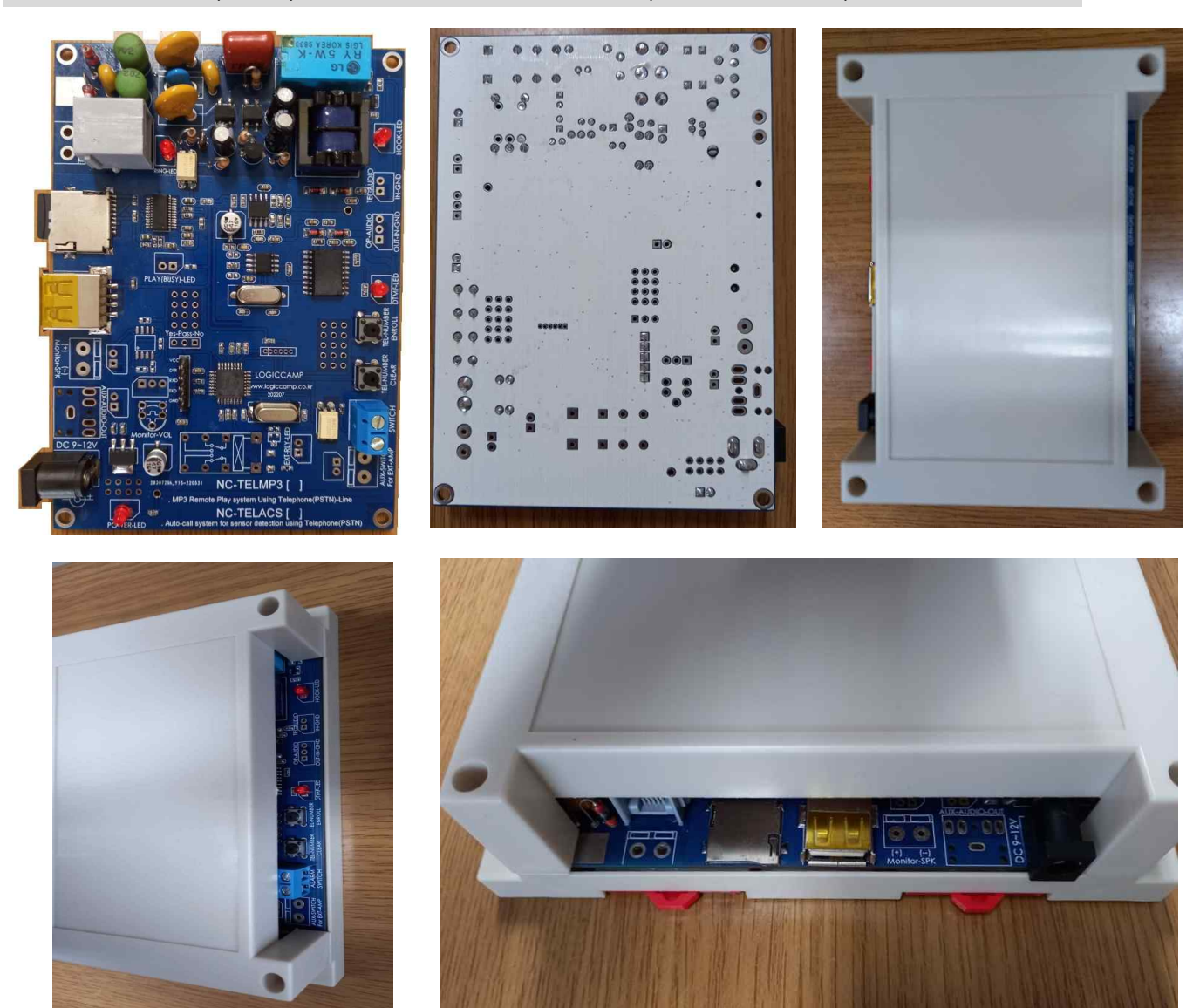

**OGIC CAMP** oard & Kits & All of Electronics Supporter

## . 참조 및 주의(확인) 사항 .

. 사용 전, 사용설명서의 기재내용을 충분히 검토 및 확인 후 사용하여 주십시오.

- . 본 제품(부품)을 다른 기기와 연결하여 사용할 경우에는 연결 될 각 기기의 특성을 확인 후 연결, 사용하여 주십시오.
- . 본 제품(부품)은 사용환경 및 사용자의 사용방법 또는 타 접속장치와의 접속 상태에 따라 기재된 성능 및 기능이 달라질 수 있으며, 오 동작 및 동작 불능이 발생될 수 있습니다.
- . 본 제품(부품)의 하드웨어, 소프트웨어, 기타 관련기능은 성능 향상을 위하여 예고 없이 변경될 수 있으므로 홈페이지(www.logiccamp.co.kr)에서 최신 사용설명서 및 자료 참조 및 하드웨어, 기타 사항은 문의하여 주십시오.
- . 본 NC-TELACS 시스템은 구매 후, 사용자의 사용환경 (인가 전원 및 사용 전화선의 통신라인 (PSTN) 종류, 기타 사용자가 본 제품을 사용하여 구성(설치, 조작 등) 하는 모든 행위) 및 본 제품의 사용 조건에 따라 오 동작 또는 파손되어 정상동작 하지 않을 수 있습니다. 본 시스템의 오 동작 또는 파손, 비정상적 동작으로 발생한 모든 책임(민사, 형사) 및 모든 손해액 등은 사용자에게 있으며, 이를 숙지하시고 사용하여 주십시오. (이에 동의하는 것으로, 본 제품을 구매, 사용하여 주십시오.)
- . 본 시스템에서 나오는 음성안내 내용 및 하드웨어, 소프트웨어는 제품의 성능 개선 또는 제품의 업그레이드 기타 기능 향상을 위하여 예고 없이 변경될 수 있습니다.
- . 사용자의 조작실수 또는 사용환경의 부적합 등으로 오 동작 또는 동작 불능의 경우, 본 시스템의 전원을 껐다가 재입력 하여 주십시오. (Off --> On)
- . 접속한 사내 교환기의 종류 또는 외선 회선방식에 따라 오 동작 또는 동작이 불가능할 경우도 있습니다.
- . 판매되는 제품(부품)에 따라 동봉해야 할 관련 자료는 직접동봉 또는 주문자의 메일(E-Mail)로의 메일전송, 프린트 자료, 기타 발송 방법으로 발송될 수 있습니다.
- . 본 제품(부품)을 활용하여 구조/성능의 변경 또는 완제품으로 제작하여 사용하거나 판매할 경우, 제품(부품) 또는 완제품에 따라 사용할 국가 또는 지역에 따라 승인(인증)이 필요할 수 있으며, 이러한 경우에는 필히 승인(인증)을 받고 사용 또는 판매하여야 합니다.
- . 본 제품(부품)을 다른 기기와 연결 사용할 경우에는 기기의 특성을 필히 확인 후 사용하여 주십시오. (다른 회로와 연결 사용하여 발생되는 모든 책임은 사용자 에게 있으며, 연결 기기의 오 동작 및 파손 기타 모든 손해배상에 대하여는 개발회사, 제조회사, 판매점에는 책임이 없음을 알려 드립니다.)
	- \* 사용 설명서 또는 각종 자료는 홈페이지(www.logiccamp.co.kr) 에서 다운로드 가능.